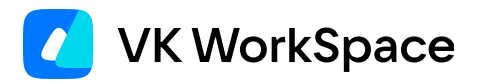

## **SSL-сертификаты с Let's Encrypt**

**Пример последовательности действий для выпуска с помощью Certbot**

Официальная инструкция EFF (Electronic Frontier Foundation) для CentOS доступна по ссылке.

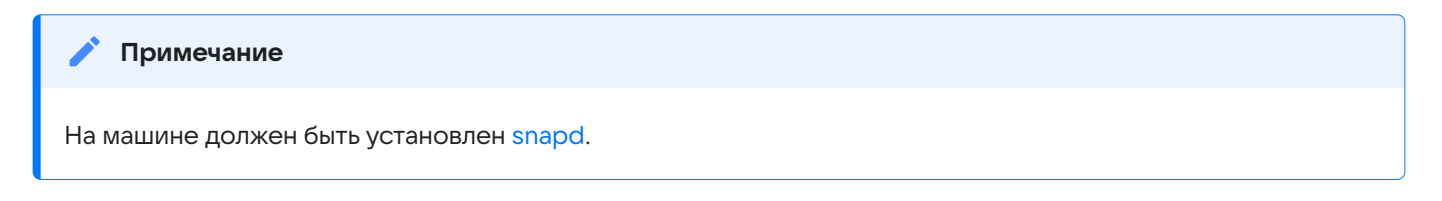

Последовательность действий в консоли:

1. Проверьте, что установлена последняя версия snapd.

sudo snap install core sudo snap refresh core

2. Удалите пакеты Certbot, установленные через менеджер пакетов ОС, если такие есть.

sudo yum remove certbot

3. Установите Certbot через snapd.

sudo snap install --classic certbot

4. Подготовьте команду Certbot к запуску.

sudo ln -s /snap/bin/certbot /usr/bin/certbot

- 5. Сгенерируйте сертификаты. В примере ниже используются тестовые домены:
	- · testpismail.onprem.ru
	- testpisst.onprem.ru
	- · e.testpismail.onprem.ru
	- · cloud.testpismail.onprem.ru

```
sudo certbot certonly --manual --preferred-challenges dns \
-d *.testpismail.onprem.ru -d *.testpisst.onprem.ru \
 -d *.e.testpismail.onprem.ru -d *.cloud.testpismail.onprem.ru
```
6. В процессе выпуска сертификата нужно будет завести в DNS четыре ТХТ-записи. Certbot напишет, какие именно.

После появления информации о первой записи нажмите Enter для отображения следующей. После того как все четыре записи будут добавлены, Certbot сгенерирует сертификаты.

Пример ответа Certbot:

Please deploy a DNS TXT record under the name: \_acme-challenge.cloud.mail-training1.on-premise.ru. with the following value: 8bFwSSolYouA-B1tit2MmpjXYZJZ06YODA1djDMIHe

После того как сертификаты будут сгенерированы, в консоли отобразятся пути к ним. 7.

Successfully received certificate. Certificate is saved at: /etc/letsencrypt/live/mail-training1.on-premise.ru/fullchain.pem Key is saved at: /etc/letsencrypt/live/mail-training1.on-premise.ru/privkey.pem This certificate expires on 2023-01-08. These files will be updated when the certificate renews.